1. Profile the data by finding the total number of records for each of the tables below:

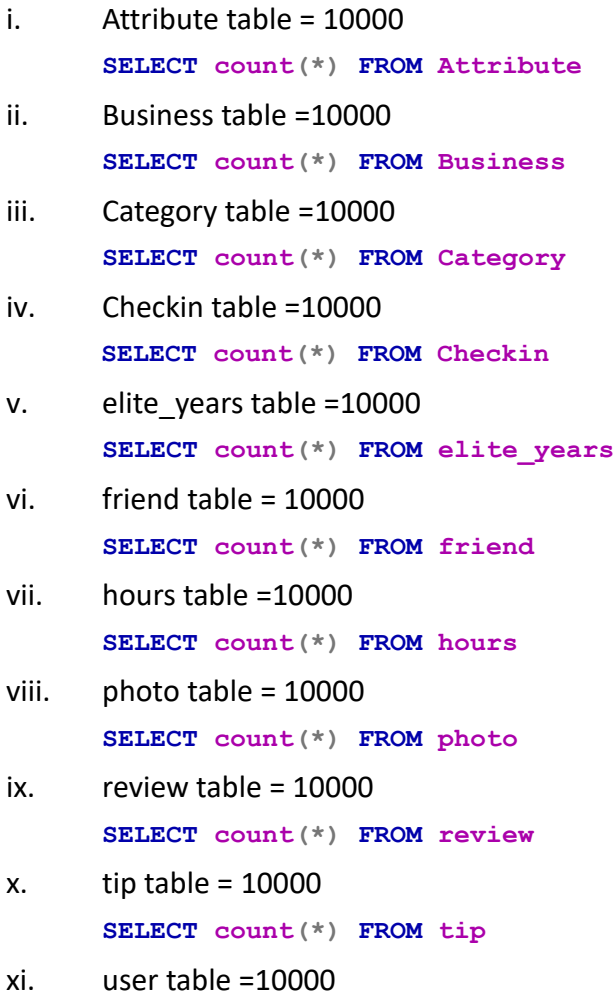

**SELECT count(\*) FROM user**

2. Find the total distinct records by either the foreign key or primary key for each table. If two foreign keys are listed in the table, please specify which foreign key.

i. Business = id, 10000 **SELECT COUNT(DISTINCT id) FROM Business** ii. Hours = Business id, 1532 **SELECT COUNT(DISTINCT Business\_id) FROM hours** iii. Category = business id, 2643 **SELECT COUNT(DISTINCT Business\_id) FROM Category** iv. Attribute = business id, 1115 **SELECT COUNT(DISTINCT Business\_id) FROM Attribute** v. Review = business id, 8090 **SELECT COUNT(DISTINCT business\_id) FROM Review** vi. Checkin = business\_id 493 **SELECT COUNT(DISTINCT business\_id) FROM Checkin**

```
vii. Photo = business id 6493
SELECT COUNT(DISTINCT business_id) FROM Photo
viii. Tip = user id 537
SELECT COUNT(DISTINCT user_id) FROM Tip
ix. User = id 10000
SELECT COUNT(DISTINCT id) FROM User
x. Friend = user_id 11
SELECT COUNT(DISTINCT user_id) FROM Friend
xi. Elite_years = user_id 2780
SELECT COUNT(DISTINCT user_id) FROM Elite_years
```
3. Are there any columns with null values in the Users table? Indicate "yes," or "no."

```
Answer:
no
SQL code used to arrive at answer:
   SELECT COUNT(*)
   FROM user
   WHERE id IS NULL
           OR name IS NULL
           OR review_count IS NULL
           OR yelping_since IS NULL
           OR useful IS NULL
           OR funny IS NULL
           OR cool IS NULL
           OR fans IS NULL
           OR average_stars IS NULL
           OR compliment_hot IS NULL
           OR compliment_more IS NULL
           OR compliment_profile IS NULL
           OR compliment_cute IS NULL
           OR compliment_list IS NULL
           OR compliment_note IS NULL
           OR compliment_plain IS NULL
           OR compliment_cool IS NULL
           OR compliment_funny IS NULL
           OR compliment_writer IS NULL
           OR compliment_photos IS NULL
```
Use the area below to run your queries against the Yelp dataset and fill out your worksheet (available in the Peer Review instructions):

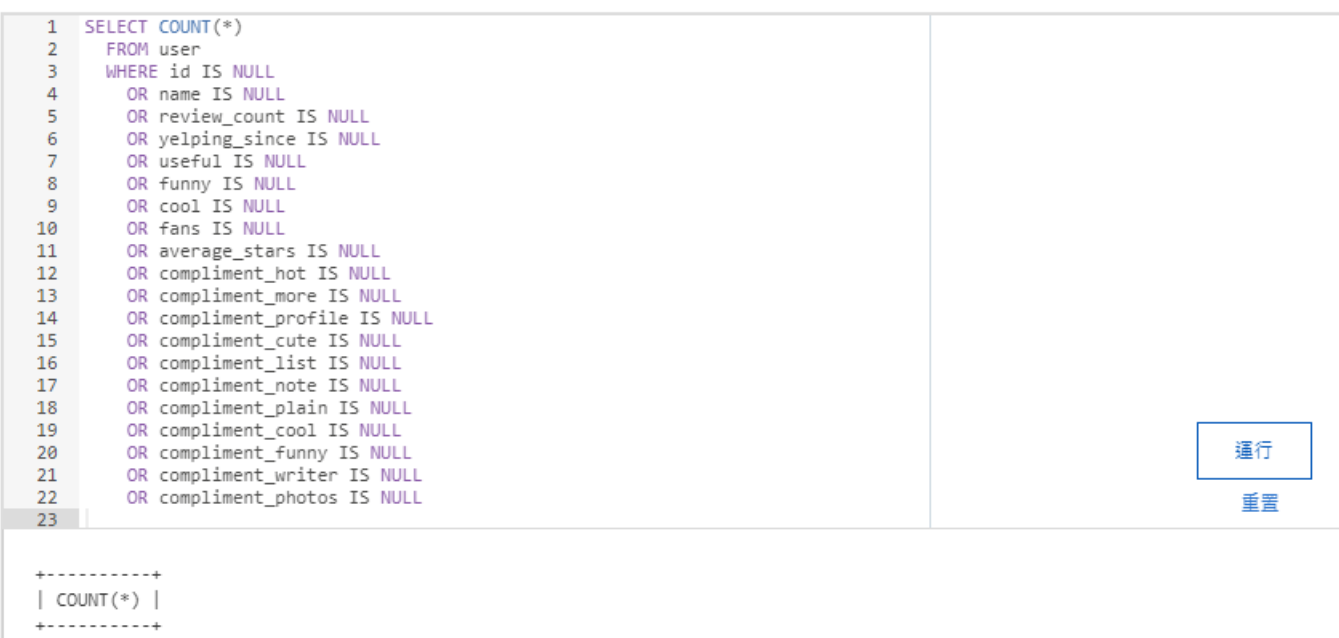

 $\begin{array}{ccc} \vert & \vert & \vert & \vert & \vert \end{array}$ . . . . . . . . . . . .

4. For each table and column listed below, display the smallest (minimum), largest (maximum), and average (mean) value for the following fields:

i. Table: Review, Column: Stars

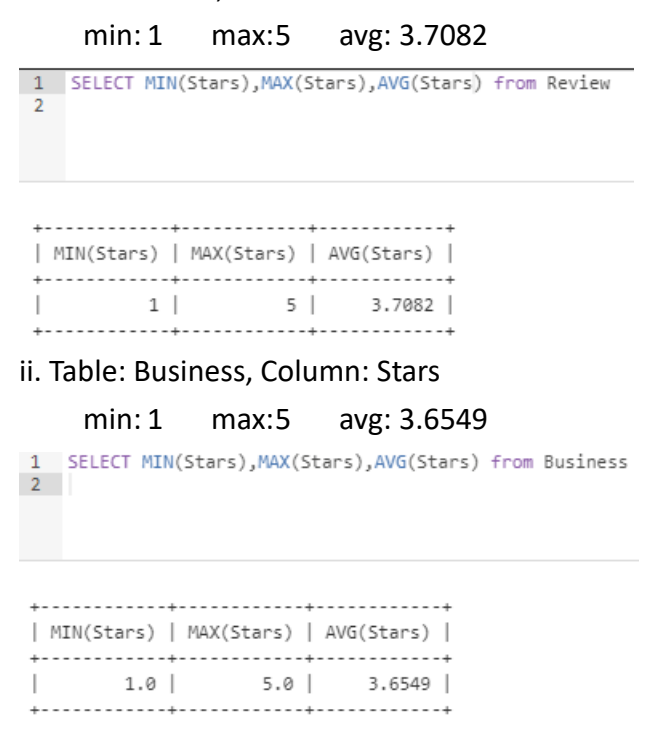

# iii. Table: Tip, Column: Likes

min:0 max:2 avg: 0.0144<br>1 SELECT MIN(Likes), MAX(Likes), AVG(Likes) from Tip

| MIN(Likes) | MAX(Likes) | AVG(Likes) |  $| 0 | 2 | 0.0144 |$ 

iv. Table: Checkin, Column: Count

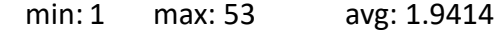

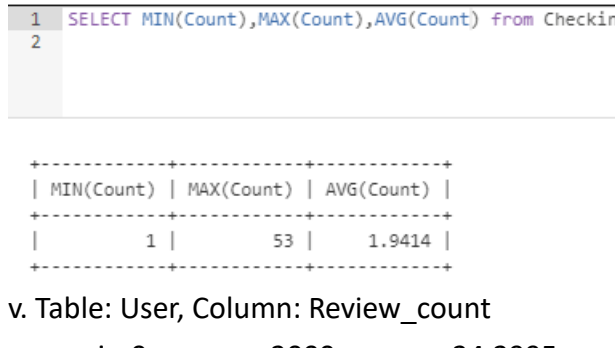

min:0 max: 2000 avg: 24.2995 1 SELECT MIN(Review\_count), MAX(Review\_count), AVG(Review\_count) from User  $\overline{2}$ | MIN(Review\_count) | MAX(Review\_count) | AVG(Review\_count) | 

5. List the cities with the most reviews in descending order:

SQL code used to arrive at answer:

**SELECT city ,SUM(review\_count) FROM business GROUP BY city ORDER BY SUM(review\_count)DESC**

# Copy and Paste the Result Below:

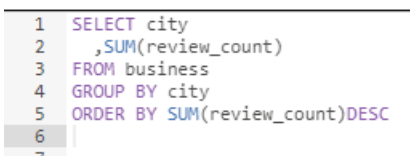

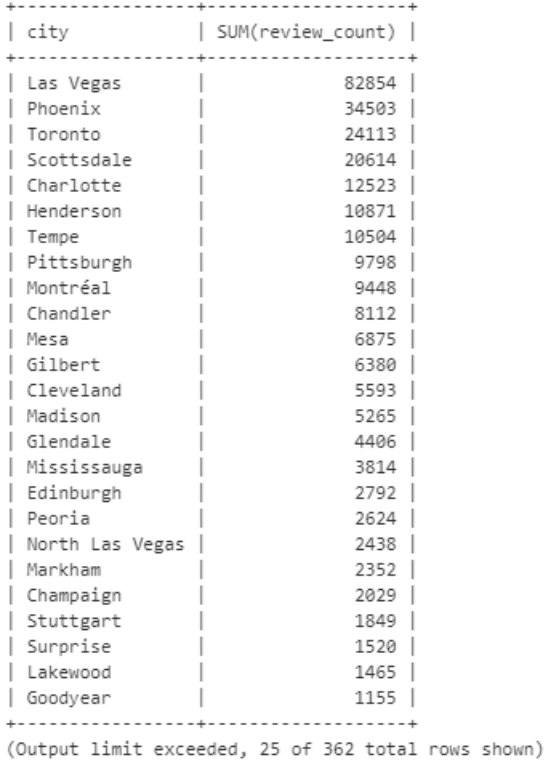

## 6. Find the distribution of star ratings to the business in the following cities:

## i. Avon

```
SELECT SUM(review_count)
    ,stars
FROM business
WHERE city = "Avon"
GROUP BY stars
ORDER BY `business`.`stars` ASC
```
SQL code used to arrive at answer:

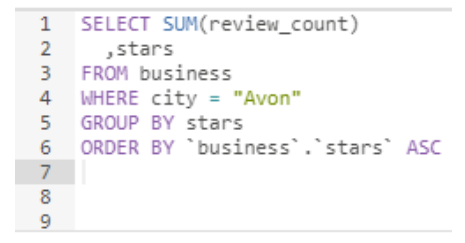

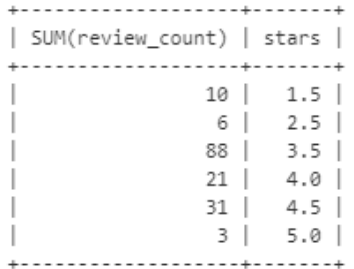

Copy and Paste the Resulting Table Below (2 columns  $\bigcirc \Diamond$  star rating and count):

ii. Beachwood

```
SELECT SUM(review_count)
    ,stars
FROM business
WHERE city = "Beachwood"
GROUP BY stars
ORDER BY `business`.`stars` ASC
```
SQL code used to arrive at answer:

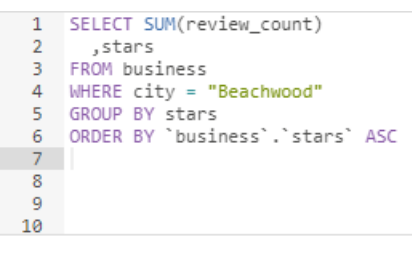

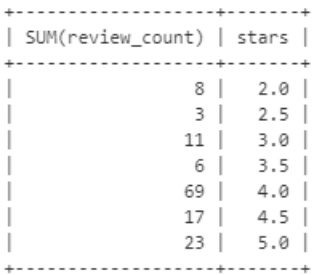

Copy and Paste the Resulting Table Below (2 columns  $\bigcirc \Diamond$  star rating and count):

7. Find the top 3 users based on their total number of reviews:

SQL code used to arrive at answer: **SELECT review\_count ,name FROM user ORDER BY review\_count DESC LIMIT 3**

Copy and Paste the Result Below:

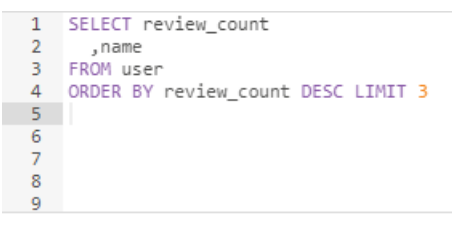

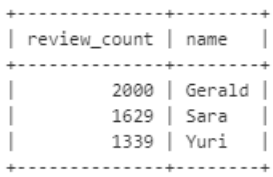

# 8. Does posing more reviews correlate with more fans?

Please explain your findings and interpretation of the results:

**SELECT name**

**,review\_count**

**,fans**

#### **FROM user**

#### **ORDER BY fans DESC**

```
1 SELECT name
2<br>
2<br>
preview_count<br>
3<br>
preview_count<br>
5<br>
6<br>
5<br>
0RDER BY fans DESC<br>
6<br>
7
      \overline{7}8<sup>1</sup>\overline{q}1011\,
```
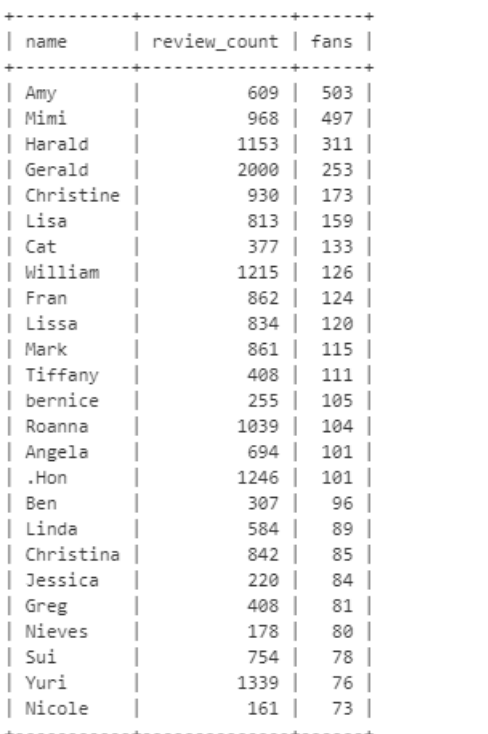

(Output limit exceeded, 25 of 10000 total rows shown)

# 9. Are there more reviews with the word "love" or with the word "hate" in them?

Answer: **SELECT COUNT(\*) FROM review WHERE TEXT LIKE "%love%"**

**SELECT COUNT(\*) FROM review WHERE TEXT LIKE "%hate%"**

# SQL code used to arrive at answer:

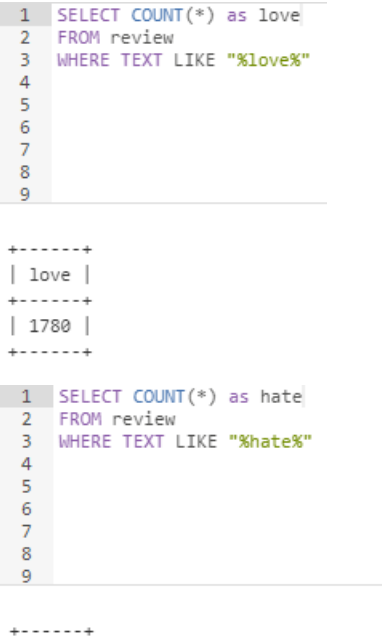

| hate |  $+ - - - - - +$  $\vert$  232  $\vert$  $+ - - - - - +$ 

# 10. Find the top 10 users with the most fans:

SQL code used to arrive at answer:

**SELECT name ,fans FROM user ORDER BY fans DESC LIMIT 10**

Copy and Paste the Result Below:

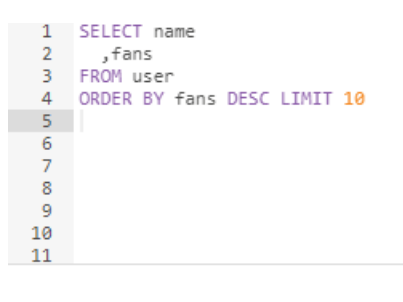

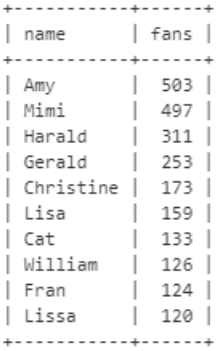

# Part 2: Inferences and Analysis

1. Pick one city and category of your choice and group the businesses in that city or category by their overall star rating. Compare the businesses with 2-3 stars to the businesses with 4-5 stars and answer the following questions. Include your code.

i. Do the two groups you chose to analyze have a different distribution of hours? Yes ,they do have different distribution hours. for the restaurant category , the one with 2-3 star ratings operates for longer hoursthan the one with 4-5 star ratings.

ii. Do the two groups you chose to analyze have a different number of reviews? They have different number of reviews.

iii. Are you able to infer anything from the location data provided between these two groups? Explain. Two groups had different zipcodes, I wasn't able to infer anything

```
SQL code used for analysis:
```
### **SELECT business.name**

```
,business.city
        ,category.category
        ,business.stars
        ,hours.hours
        ,business.review_count
        ,business.address
       ,business.postal_code
FROM (
       business INNER JOIN category ON business.id = category.business_id
       )
INNER JOIN hours ON hours.business_id = business.id
WHERE business.city = 'Toronto'
       AND category.category = "Food"
GROUP BY business.stars;
```
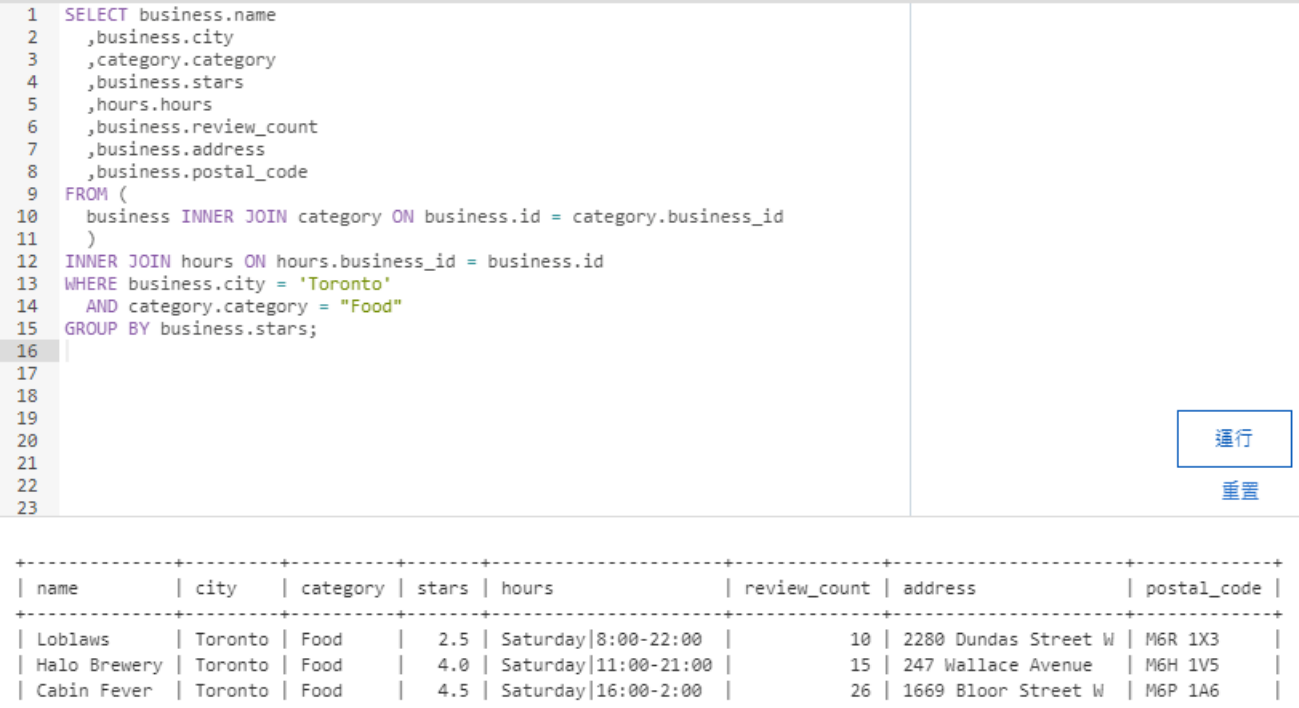

2. Group business based on the ones that are open and the ones that are closed. What differences can you find between the ones that are still open and the ones that are closed? List at least two differences and the SQL code you used to arrive at your answer.

i. Difference 1:

The average review count was 9 points more for business that are open

ii. Difference 2:

The number of distinct business id for the one that are open times more than the business that are closed and hence the average review count is higher for the business that are open

```
SQL code used for analysis:
SELECT count(DISTINCT business_id)
        ,count(DISTINCT city)
        ,avg(stars)
        ,avg(review_count)
        ,is_open
FROM business Group BY is_open
```
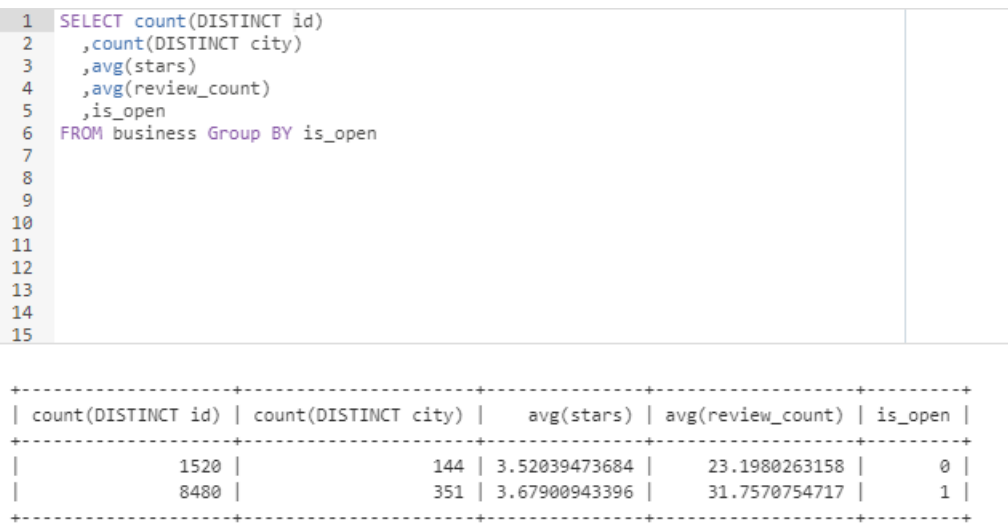

3. For this last part of your analysis, you are going to choose the type of analysis you want to conduct on the Yelp dataset and are going to prepare the data for analysis.

Ideas for analysis include: Parsing out keywords and business attributes for sentiment analysis, clustering businesses to find commonalities or anomalies between them, predicting the overall star rating for a business, predicting the number of fans a user will have, and so on. These are just a few examples to get you started, so feel free to be creative and come up with your own problem you want to solve. Provide answers, in-line, to all of the following:

i. Indicate the type of analysis you chose to do:

The businesses like restaurants having the arrtibutes like 'goodforkids' ,'alcohol' and 'free wifi' anyway relate to the number of stars or the review counts has more number of restaurants, has the review counts ranging from the least to the highest and the ratings from 2 to 4.5 stars ffor my analysis.

ii. Write 1-2 brief paragraphs on the type of data you will need for your analysis and why you chose that data:

Use 3 tables like business, category and attribute for analysis. the business name ,their catagory , the state in which they are run , the attributes they have, their ratings and their count of reviews. I took varibles like

1)name, state, stars , review\_count from the table 2)category from the table 3)name ,value from the attribute table. To connect all the 3 tables

Having a free wifi or restaurents good for kids or having full-bar or having any combination of 2 or all the attributes contributes to good rating or having more reviews in particular.

# iii. Output of your finished dataset:

#### **SELECT business.name**

**,attribute.name**

**,attribute.value**

**,business.STATE**

**,business.stars**

**,business.review\_count**

#### **FROM business**

**INNER JOIN category ON category.business\_id = business.id**

**INNER JOIN attribute ON attribute.business\_id = business.id**

**WHERE (**

**attribute.name LIKE 'alcohol'**

**OR attribute.name LIKE 'wifi'**

**OR attribute.name LIKE 'goodforkids'**

**)**

**AND category = 'Restaurants'**

**AND business.STATE = 'AZ'**

#### **ORDER BY stars DESC**

**,review\_count**

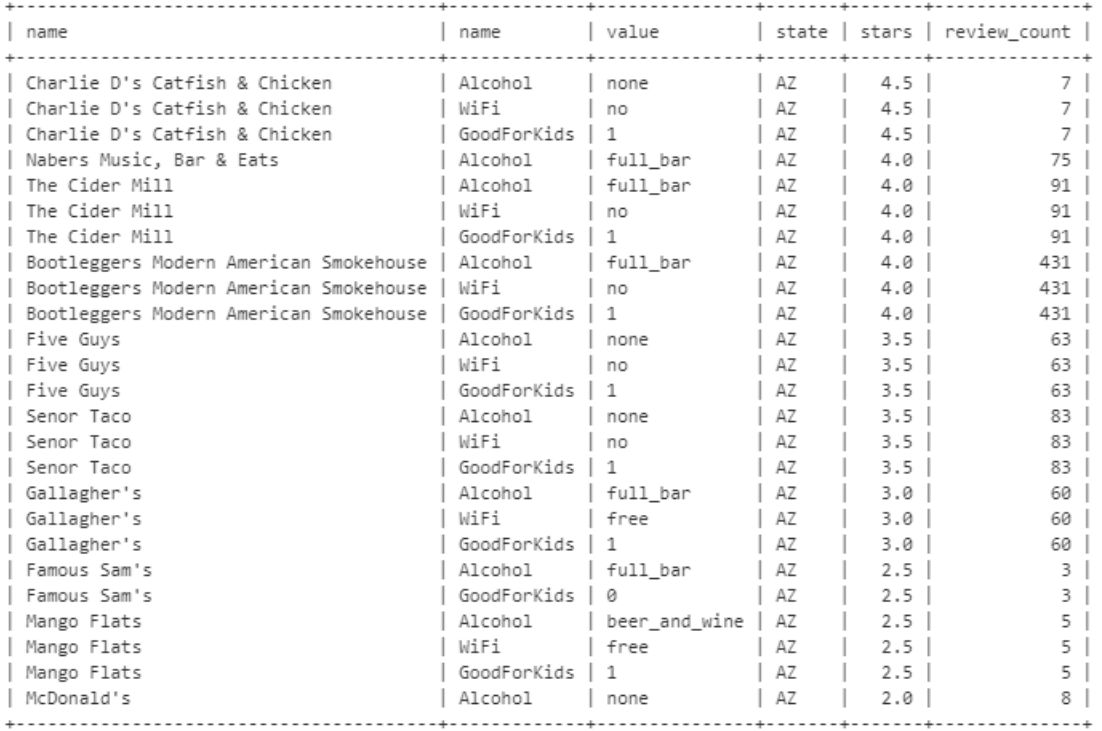

(Output limit exceeded, 25 of 27 total rows shown)